## Utilization Dashboard

Activity within the Vim application can be viewed within the Utilization Dashboard. This guide will walk you through how to interpret and understand the dashboard.

## Navigation & Parameters

You can choose between two types of dashboards: User specific or Application Specific.

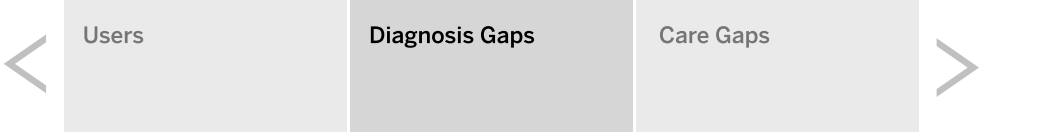

After selecting your specific dashboard, you can set parameters - which will determine the data that is shown within the dashboard.

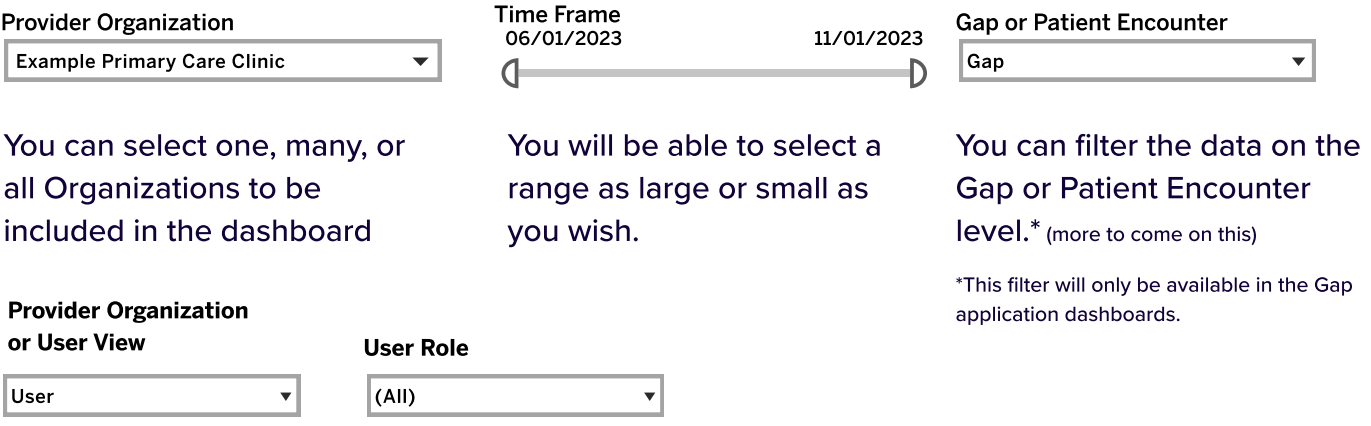

In the User dashboard you can choose to look at a whole organization, specific user types within that Org (admin vs clinical) or drill down further into a specific user at that organization.

## **Highlights**

This section will show high level metrics that speak to app utilization

Gaps Addressed (#) Gaps Addressed (%)

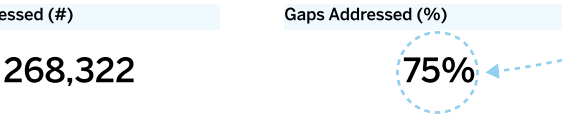

When you hover your mouse over a number, you will see a detailed explanation.

## Growth & Utilization

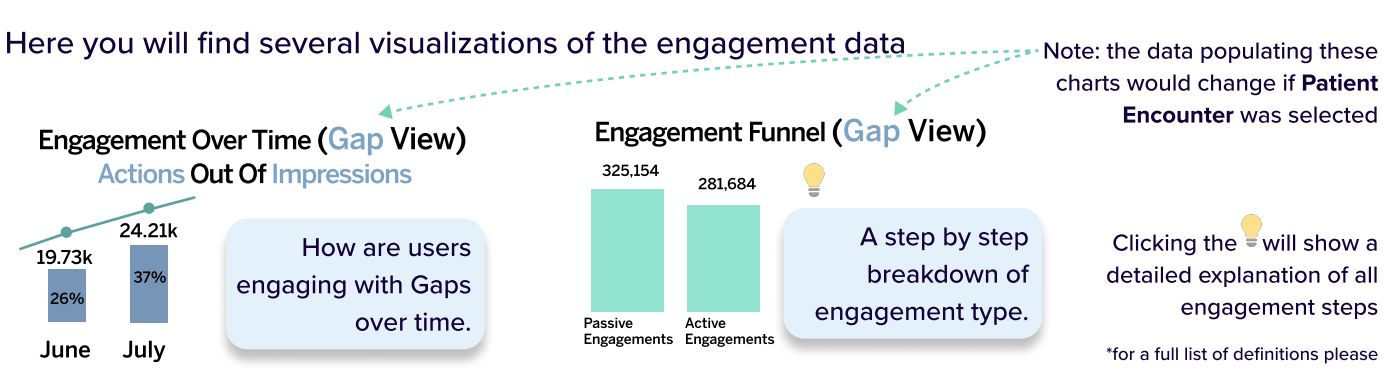

see the final page.

# Utilization Dashboard

## Growth & Utilization - (continued)

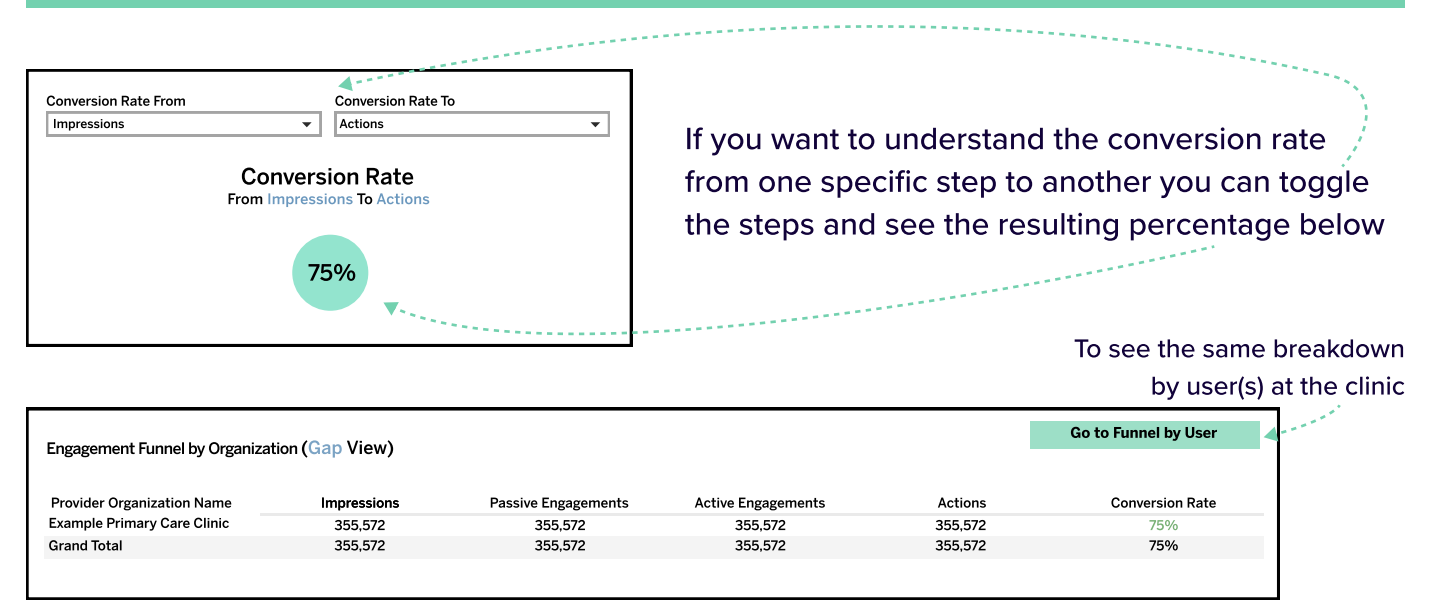

This will show you the step by step totals for engagement by listed clinic (if you selected multiple/all clinics at the top of the dashboard).

### Gap Actions

In this section you can see the breakdown of the action taken on the gap, these will be specific to the gap type.

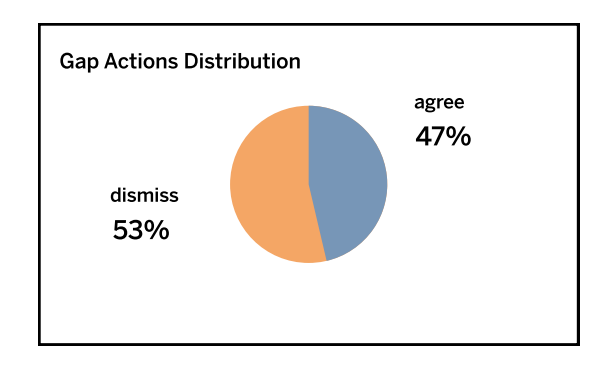

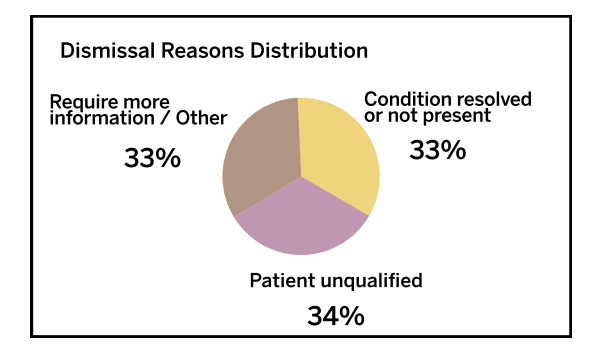

In the table you can see the most common HCC (Diagnosis) or HEDIS (Care) codes for which actions were taken.

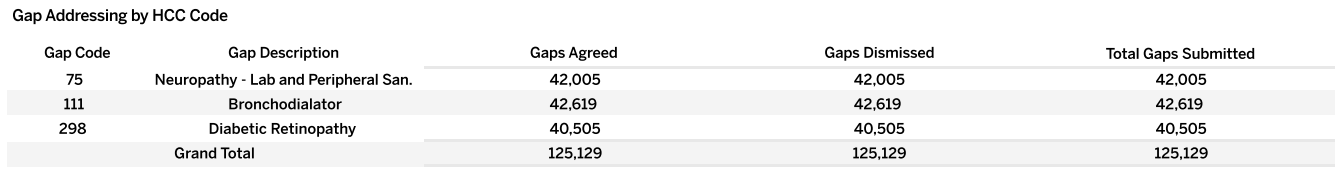

# Utilization Dashboard

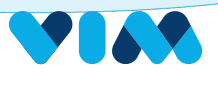

Users **Diagnosis Gaps** Care Gaps

Finally, you can see relevant login in and live user metrics under the "Users" dashboard.

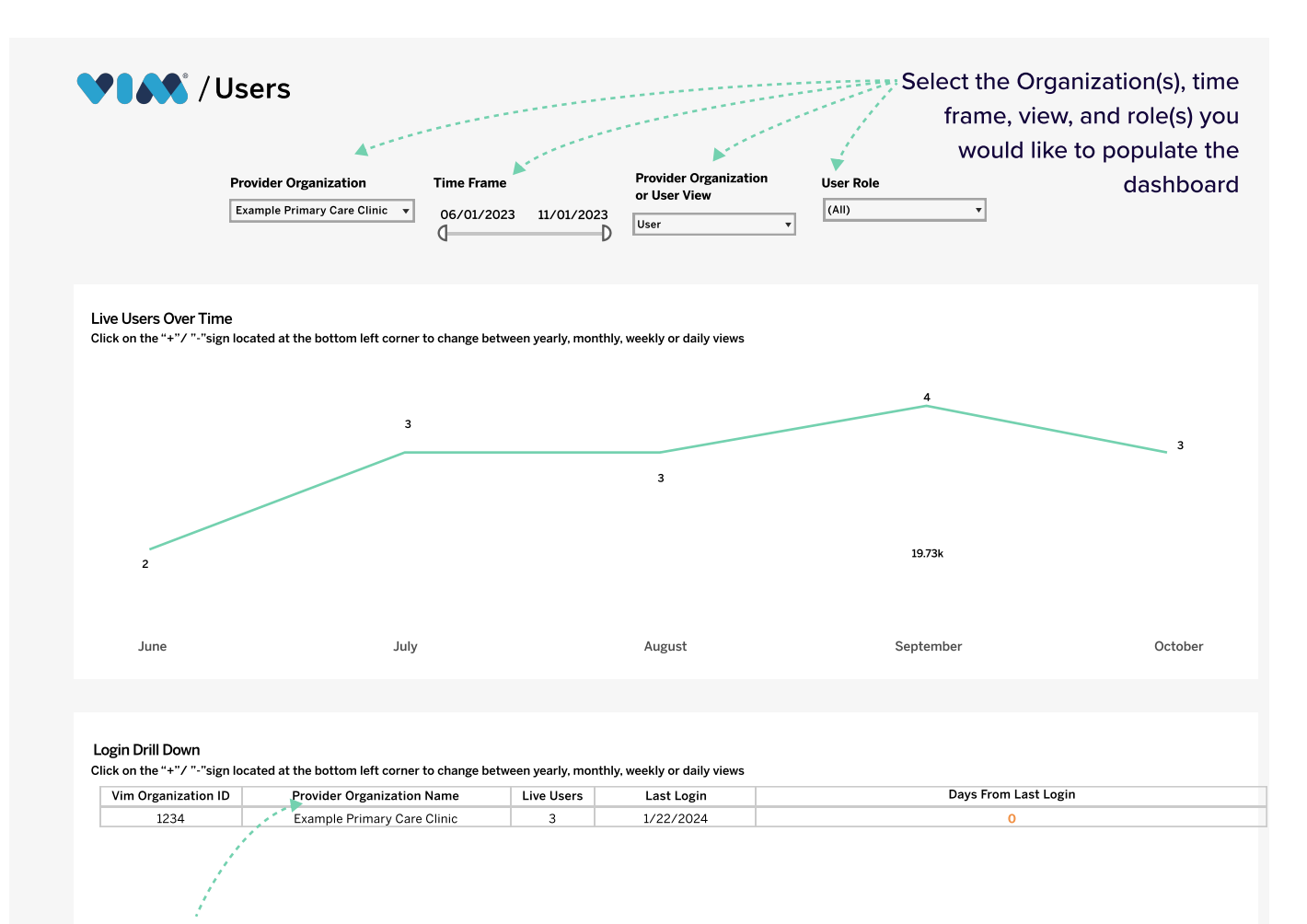

This table will give a breakdown by specific user at each organization if you select the "+" symbol above the organization name

## **Glossary**

## Growth & Utilization

### Gap View

Impressions:

The number of gaps that the users were exposed to inside the app

**Passive Engagements:**<br>The number of gaps that were presented to the users while the app<br>was opened for at least 10 seconds

#### Active Engagements:

The number of gaps the users interacted with: gaps were expanded or clicked on an action before submitting

#### Actions:

The number of gaps that were addressed

### Patient View

#### Impressions:

The number of patient encounters where the users were exposed to the patient's gaps

**Passive Engagements:**<br>The number of patient encounters the users interacted with the app (see "Gap Passive" Engagements") or the app was opened manually

#### Active Engagements:

The number of patient encounters the users interacted with the app by clicking to expand a card, click to address a gap

#### Actions:

The number of patient encounters the users had a "Gap Action"